# **検疫情報事前入力システム(Q-CODE ) 記入例**

2022年10月13日現在

# **検疫情報事前入力システム(Q-CODE )とは?**

▶検疫事前情報システム(Q-CODE )を登録することで韓国入国後の検疫手続きの短縮、手続きの簡略化が可能となります。 登録はご搭乗前まで可能ですが、登録完了までに時間を要する場合があるため、お早めの手続きをおすすめいたします。

**登録はこちら**

▶https://cov19ent.kdca.go.kr/cpassportal/

**【登録前にご準備ください】**

①有効なパスポート

②有効なEメールアドレス(発行されるQRコードはここで登録したアドレスに送付されます)

## **【ご案内事項】**

①検疫情報事前システム(Q-CODE)の登録は韓国入国を保証するものではございません。 到着後、大韓民国検疫管理および出入国管理公務員の審査により入国及び隔離可否等が最終決定されます。 ②検疫情報事前システム(Q-CODE)は正確な情報をご入力ください。 虚偽または不正確な情報を入力した場合、法令によって罰せられる、または入国を制限させる場合があります。

③発行されたQRコードは韓国ご到着後、現地空港にて係員に提示が必要です。

QRコードの画面を提示するか、あらかじめ印刷したQRコードを提示してください。

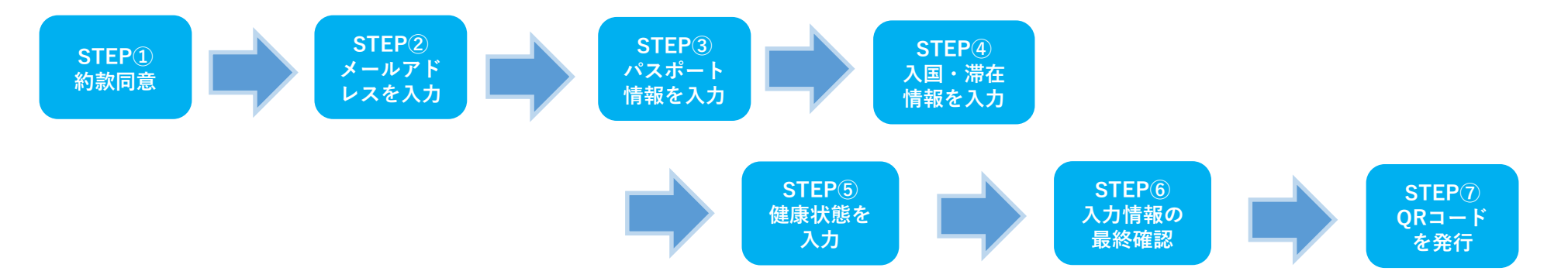

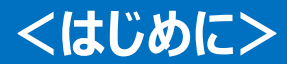

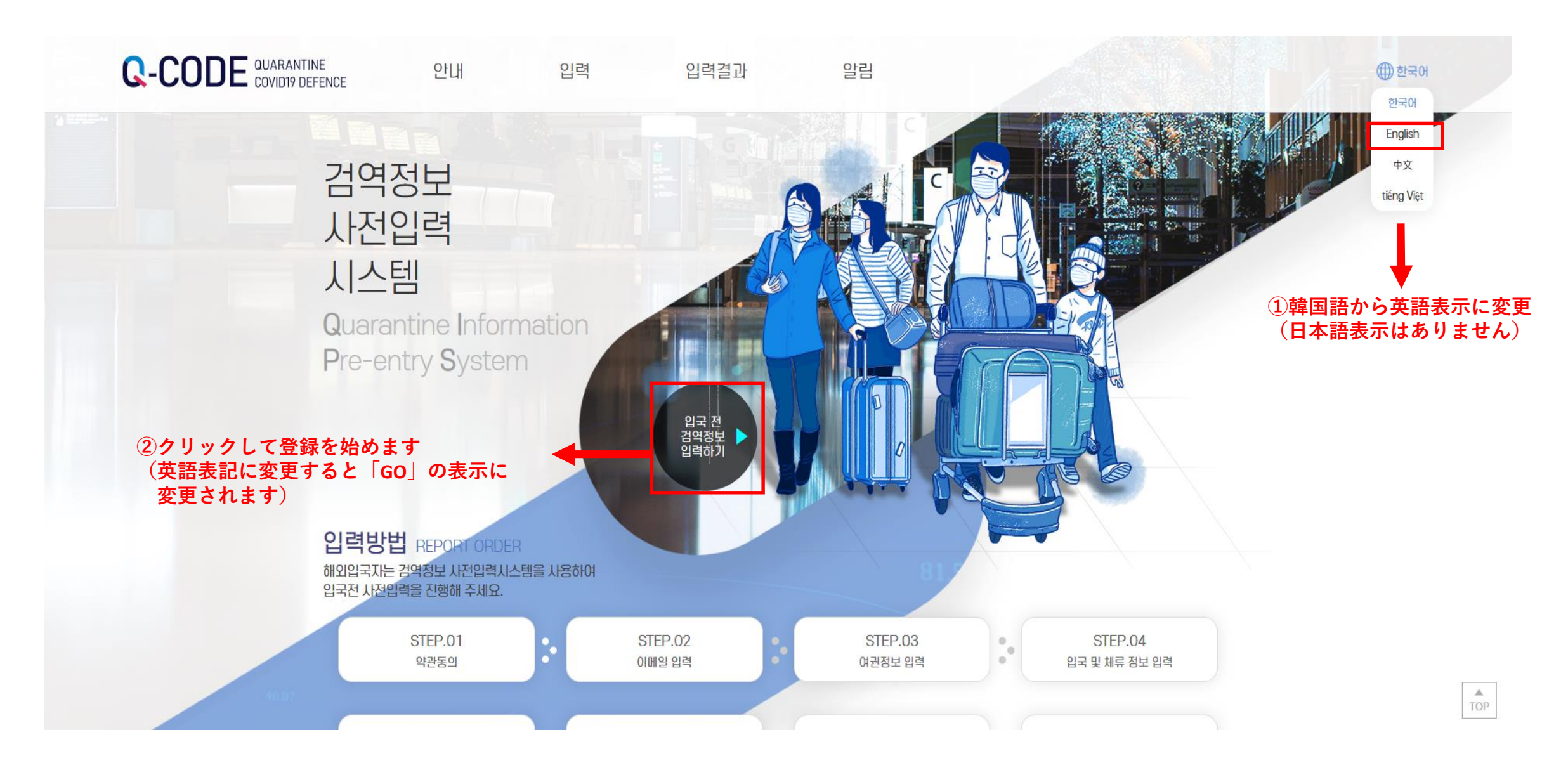

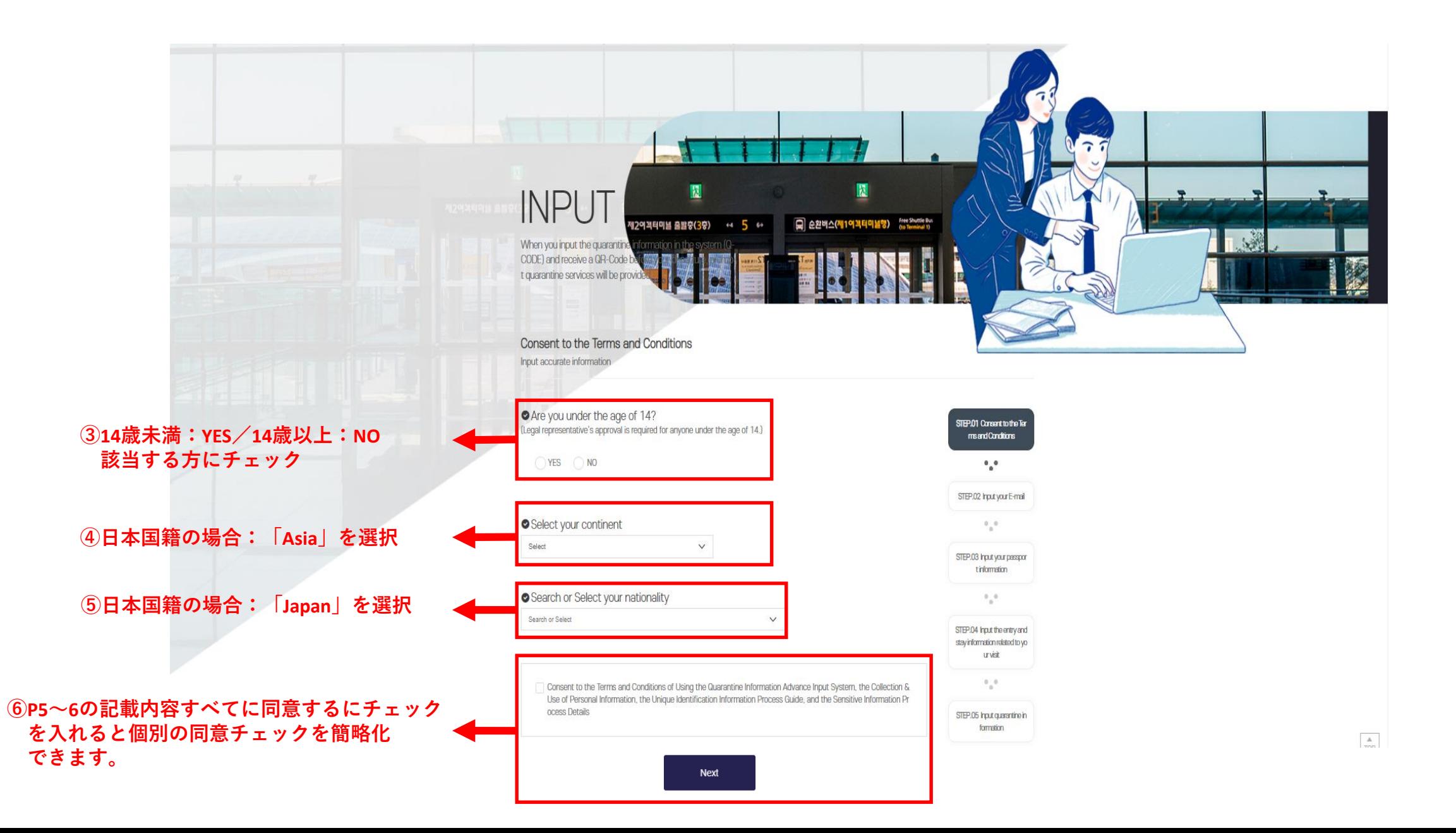

# **<STEP1:約款同意>**

# **P4⑥ 記載の全体同意箇所にチェックを入れると 自動的に各項目の同意「Agree」にチェックが入ります。(個別の同意チェックを簡略化できます)**

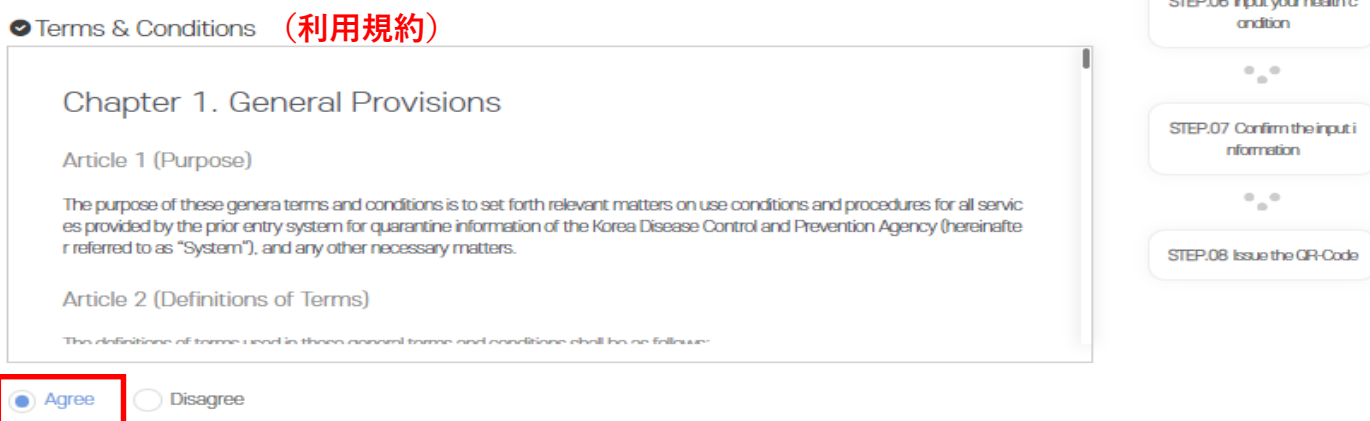

● Agreement to the Collection & Use of Personal Information(<mark>個人情報の収集と利用の同意</mark>)<br>In order to be able to in input the advance quarantine information, you must agree to the collection and use of personal informa tion. Please read the detailed contents and check whether you agree or disagree.

The collected personal information will be stored for 2 months and destroyed (permanently deleted).

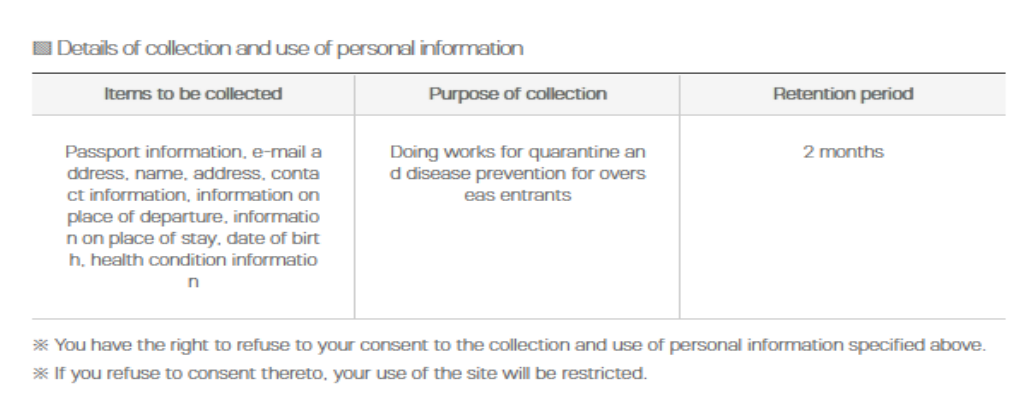

Do you agree with the above mandatory items of the collection and use of personal information?

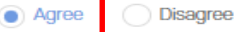

# **<STEP1:約款同意>**

# **P4⑥ 記載の全体同意箇所にチェックを入れると自動的に各項目の同意「Agree」にチェックが入ります。 (個別の同意チェックを簡略化できます)**

# **O**Unique Identification Information Process<sup>(</sup>固有識別情報プロセス)

In order to be able to input the advance quarantine information, you must consent to the collection and use of unique identifica tion process. Please read the detailed contents and check whether you agree or disagree.

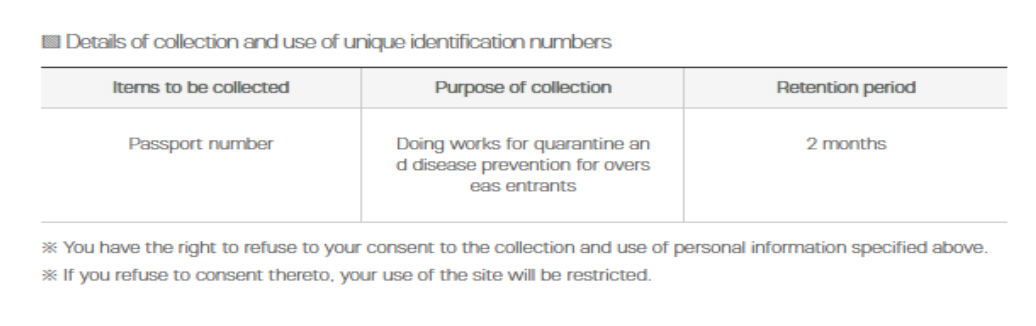

Do you agree with the above unique identification information process?

Disagree a) Agree

**Disagree** 

 $\bullet$  Agree

**◎** Agreement to the Details of Processing Sensitive Information(機密情報の処理内容への同意) In order to be able to input the advance quarantine information, you must agree with the collection and use of sensitive informa tion. Please read the detailed contents and check whether you agree or disagree

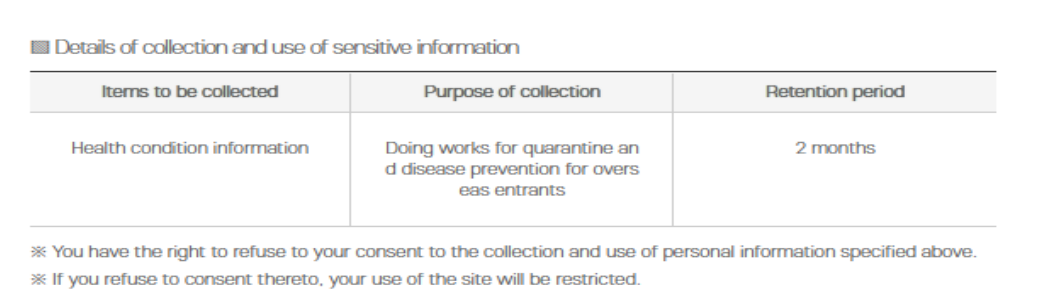

Do you agree with the above mandatory items of the collection and use of sensitive information?

# <**STEP2: パスポート番号、メールアドレスを入力>**

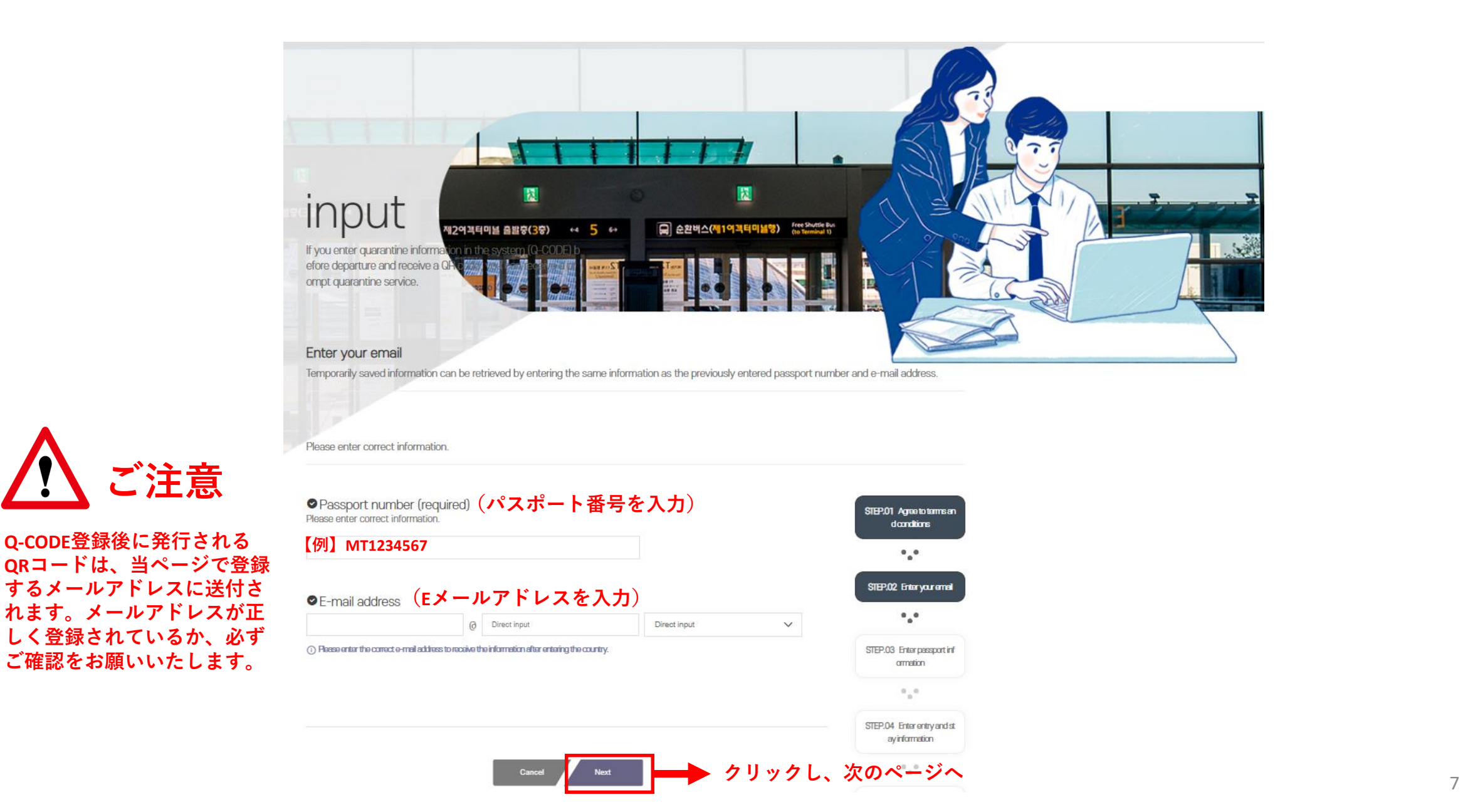

**STEP3では、パスポート情報の入力をしていただきます。 お手元にパスポートをご用意ください。**

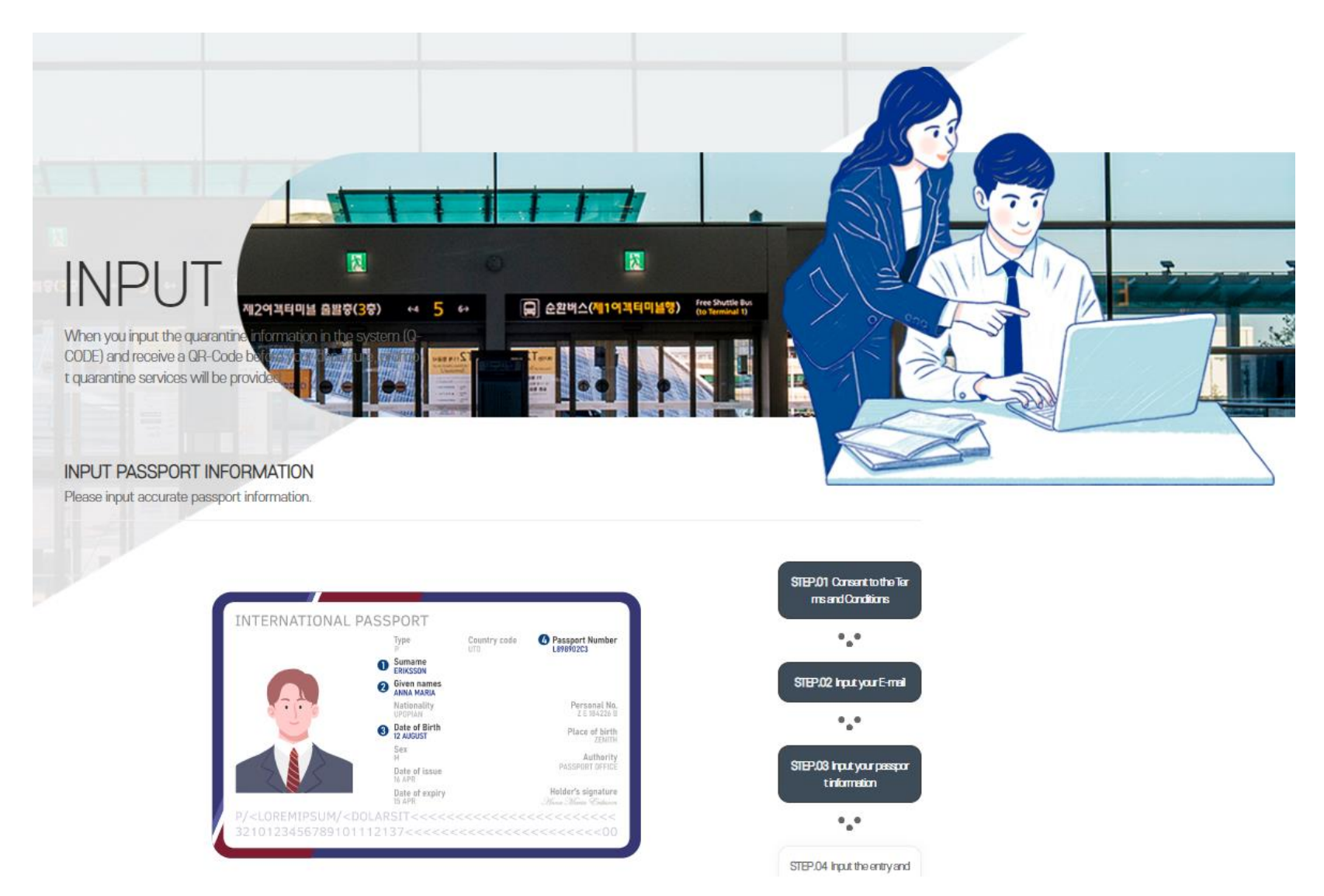

# **項目毎にパスポート情報を入力してください**

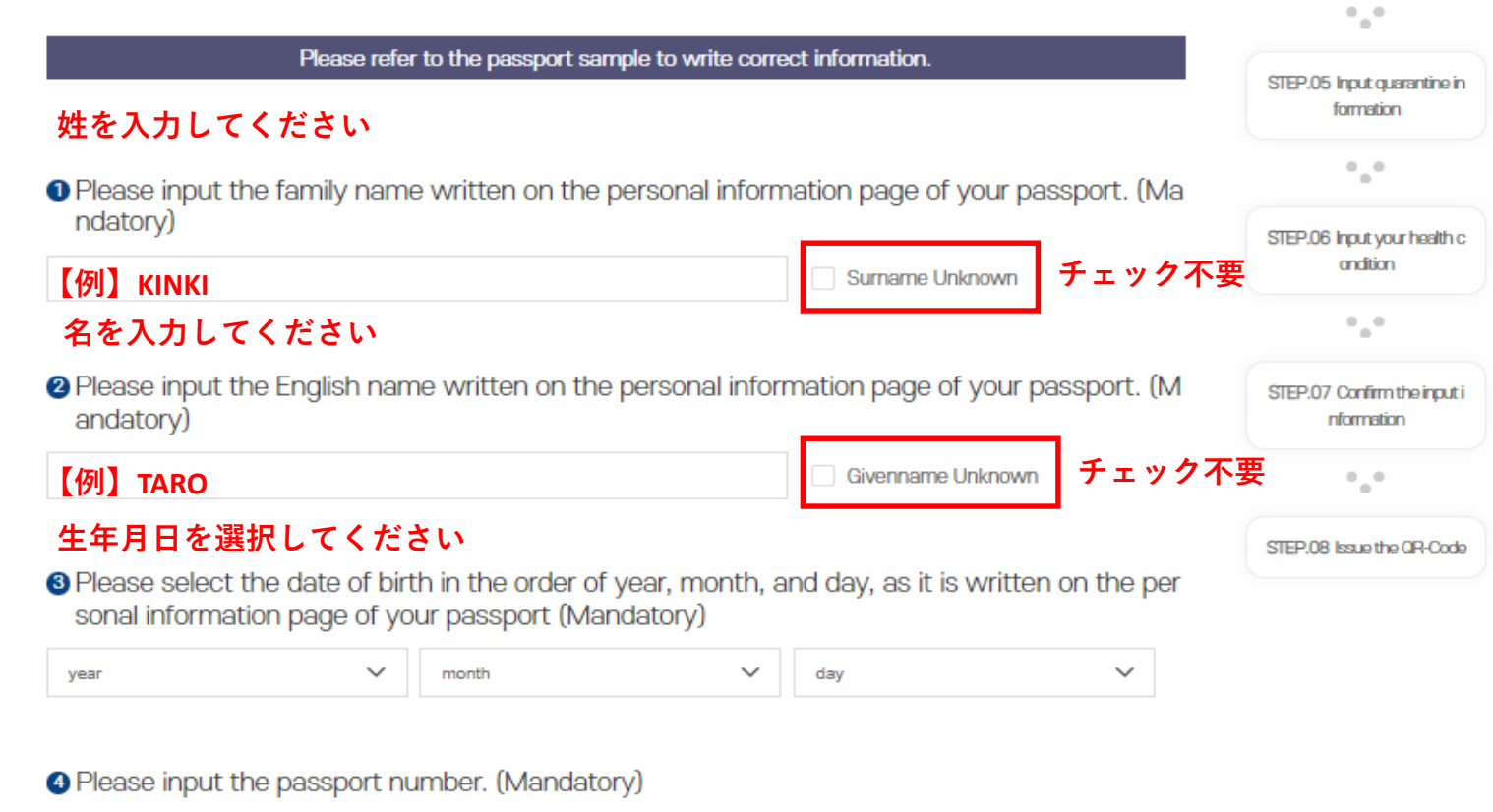

**番号が自動反映されます。 登録内容に誤りがないか ご確認ください。**

**最初に入力したパスポート**

**【例】MT1234567**

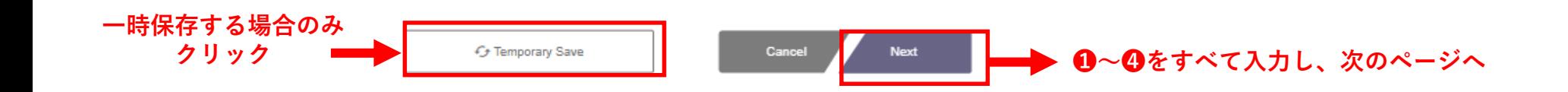

# **<STEP4:入国、滞在情報を入力>**

**さい。**

## **項目毎に入国、滞在情報を入力してください**

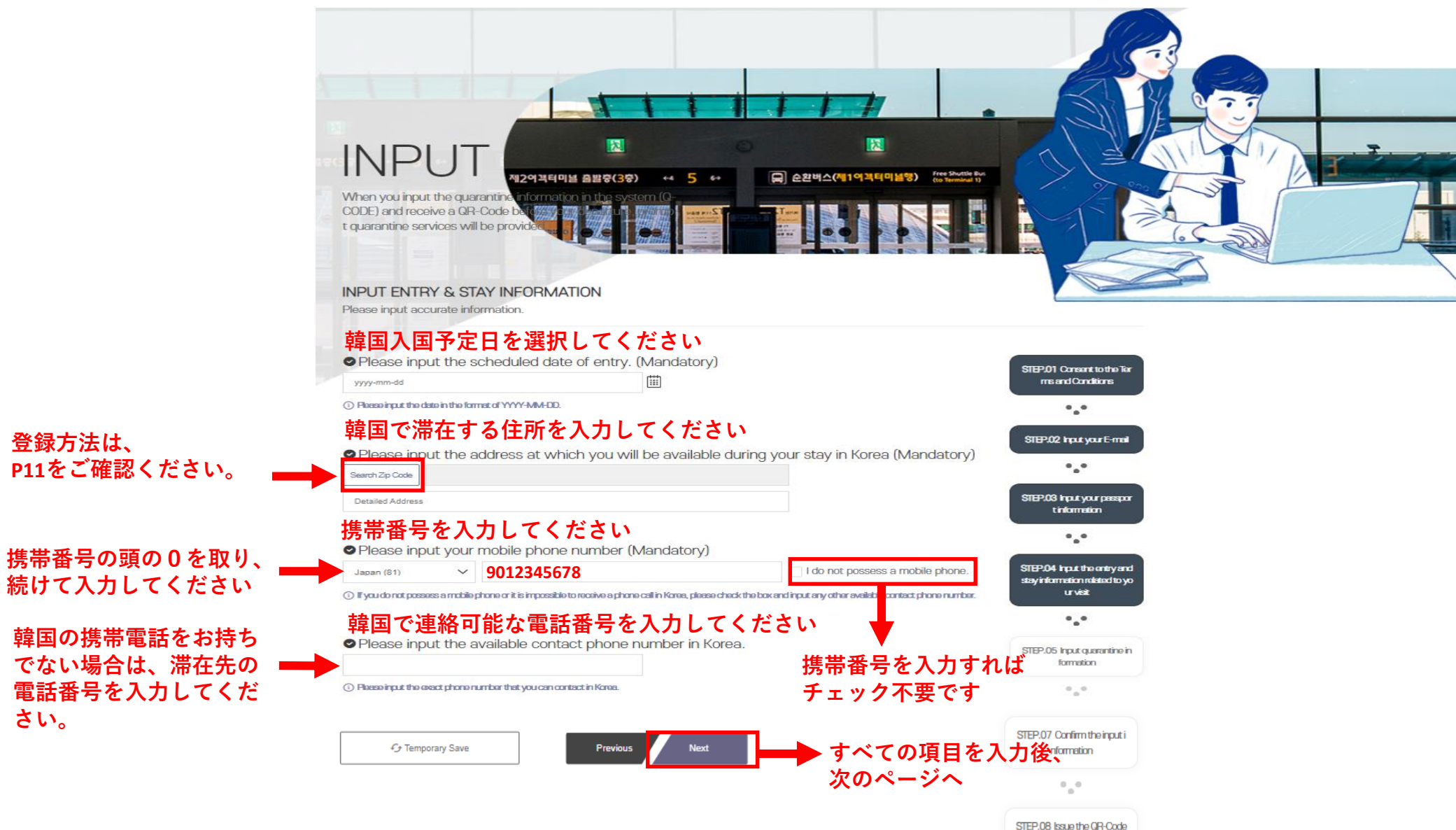

# **韓国で滞在する住所登録について**

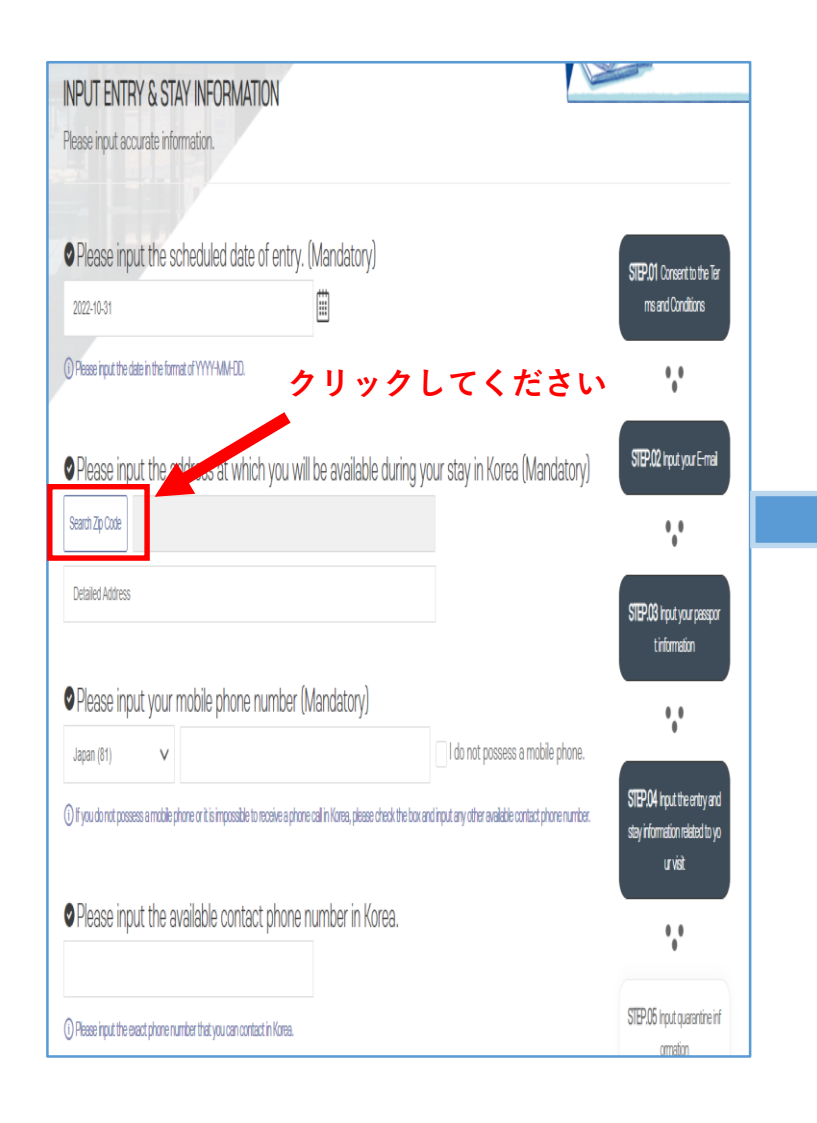

**韓国滞在先の住所登録画面が表示されます。**

# **Q-CODE** QUARANTINE **LOTTE** LOTTE Changed address information included Example: Road name (58 Bango-daero), building name (Independence Memorial Hall), lot number (Samseong-dong 25) **N ご宿泊ホテル名(英語)を入力し、 検索ボタンを押してください Enter detailed address** Street name address Enter detailed addres **④ご宿泊ホテル名(英語)**

#### **①ホテル名を入力し検索すると 該当候補の住所が表示されます。**

**②該当住所をクリックしてください。**

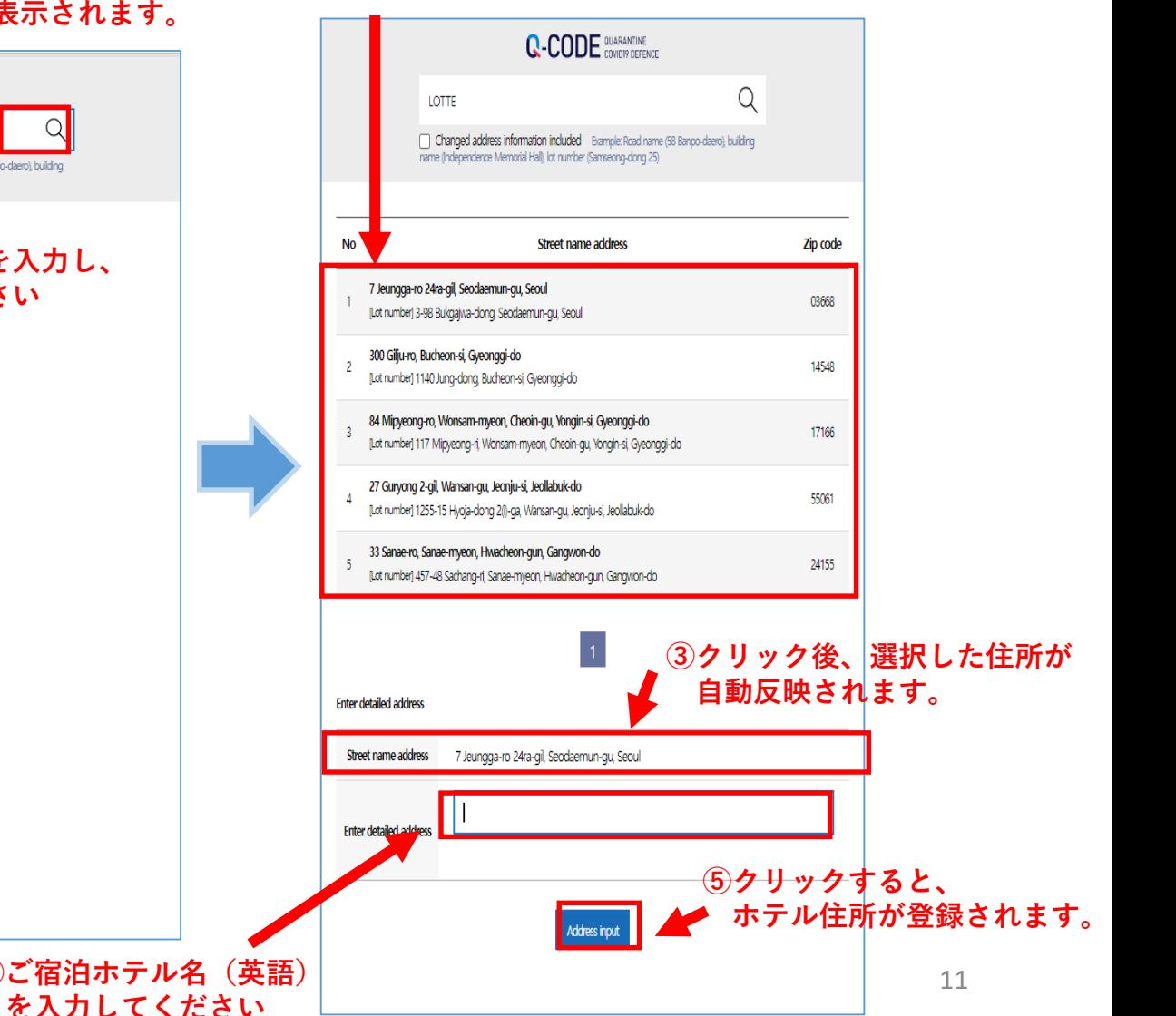

# **健康状態を入力してください**

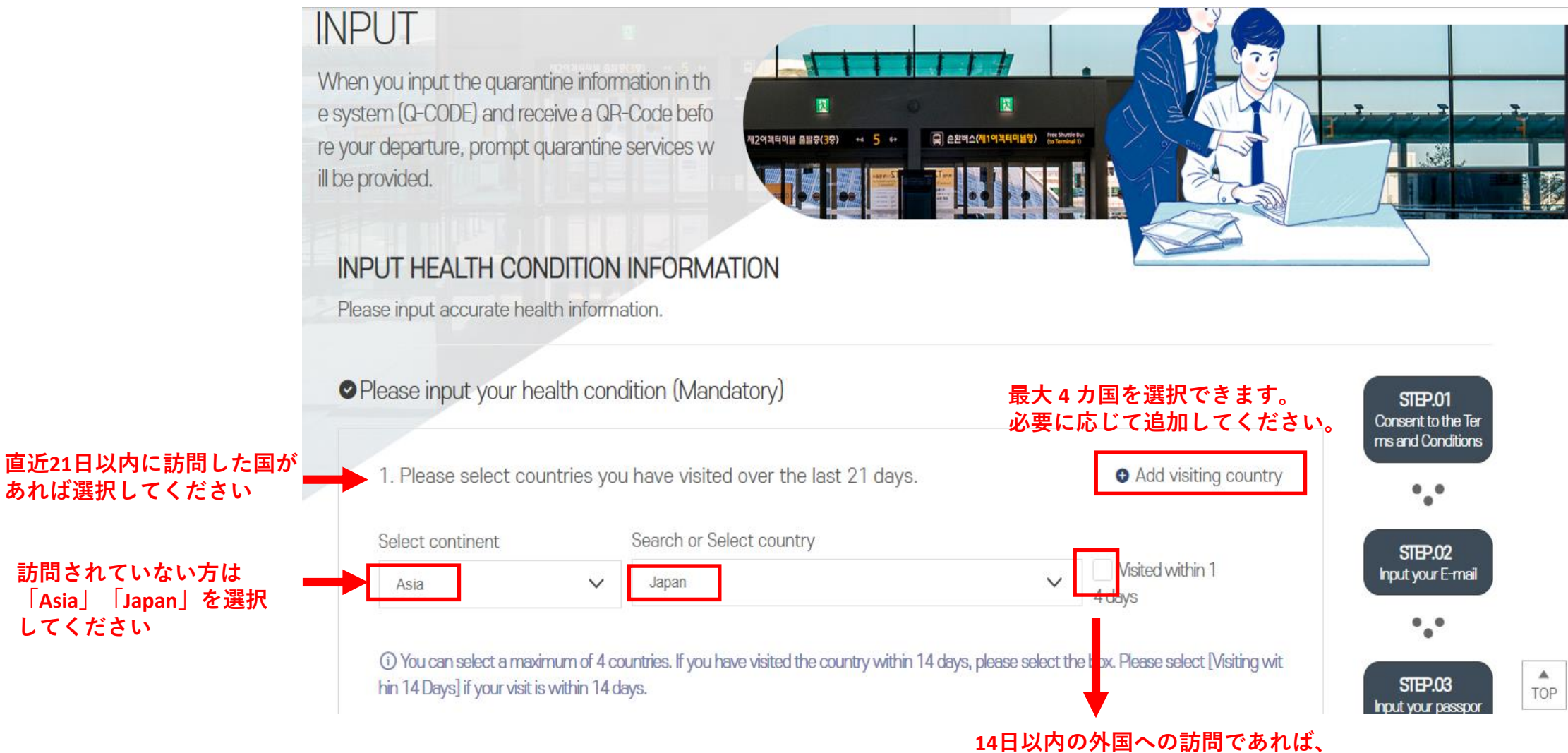

**こちらにチェックを入れてください**

# **健康状態を入力してください**

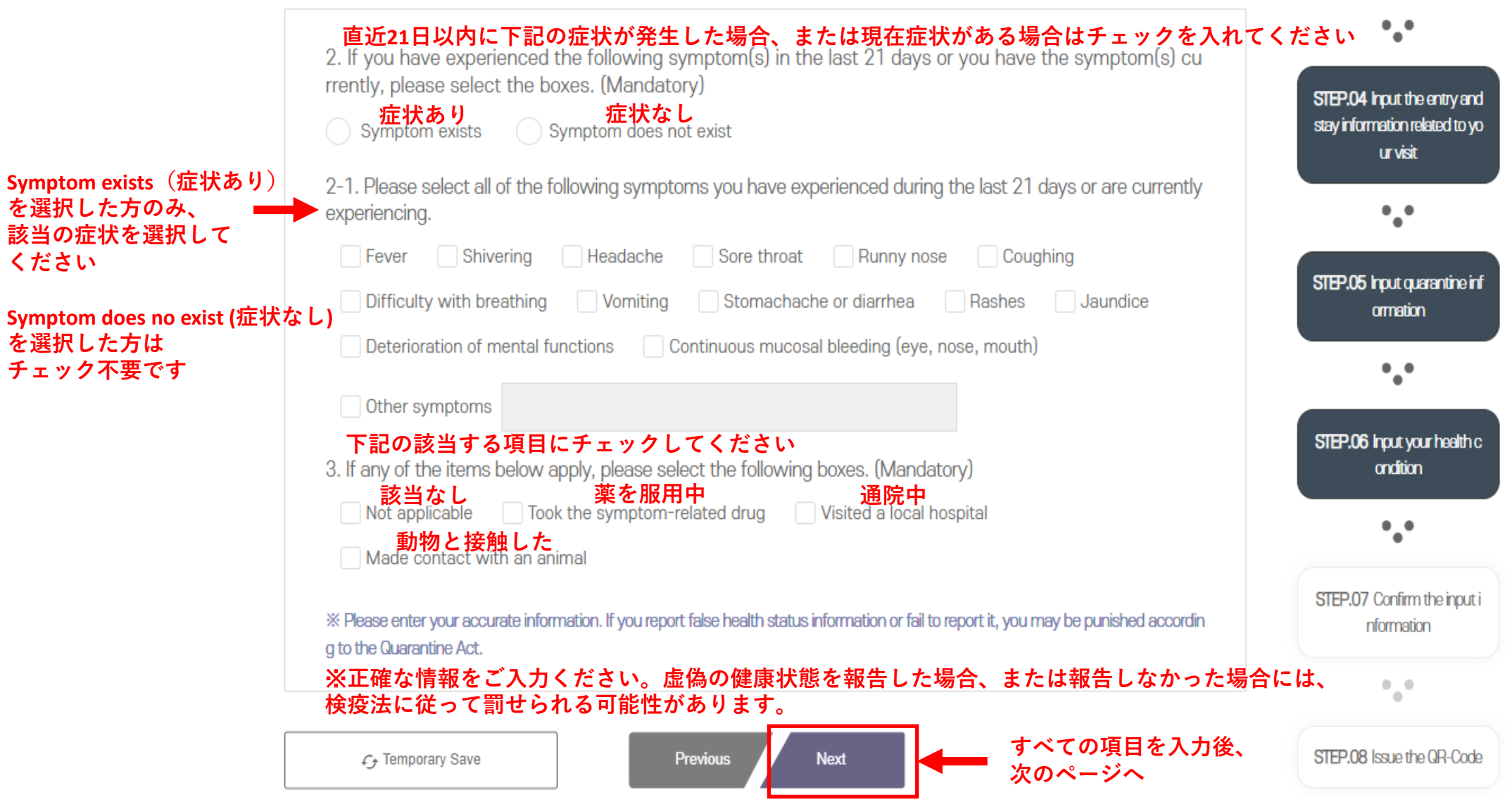

# **<STEP6:入力情報の最終確認>**

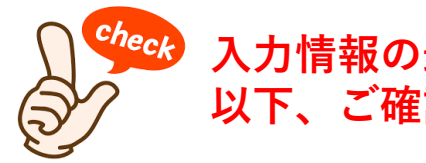

**入力情報の最終確認画面です。 以下、ご確認ください。**

- **■入力内容の変更をする場合は、最下部「Modify(修正)」 をクリックし、該当箇所の変更登録をお願いいたします。**
- **■QRコード発行後の修正対応はできません。 登録情報に誤りがあった場合は、再登録いただき、 QRコードの再発行が必要です。**
- **■登録申請するにあたり、該当箇所を選択できなかったり 先に進めない場合はシステム障害が想定されます。 時間をおいて再度の申請をお願いいたします。**

**修正が必要な場合は こちら**

■登録がスムーズに進まない場合がありますので. **早めのご確認登録をお願いいたします。**

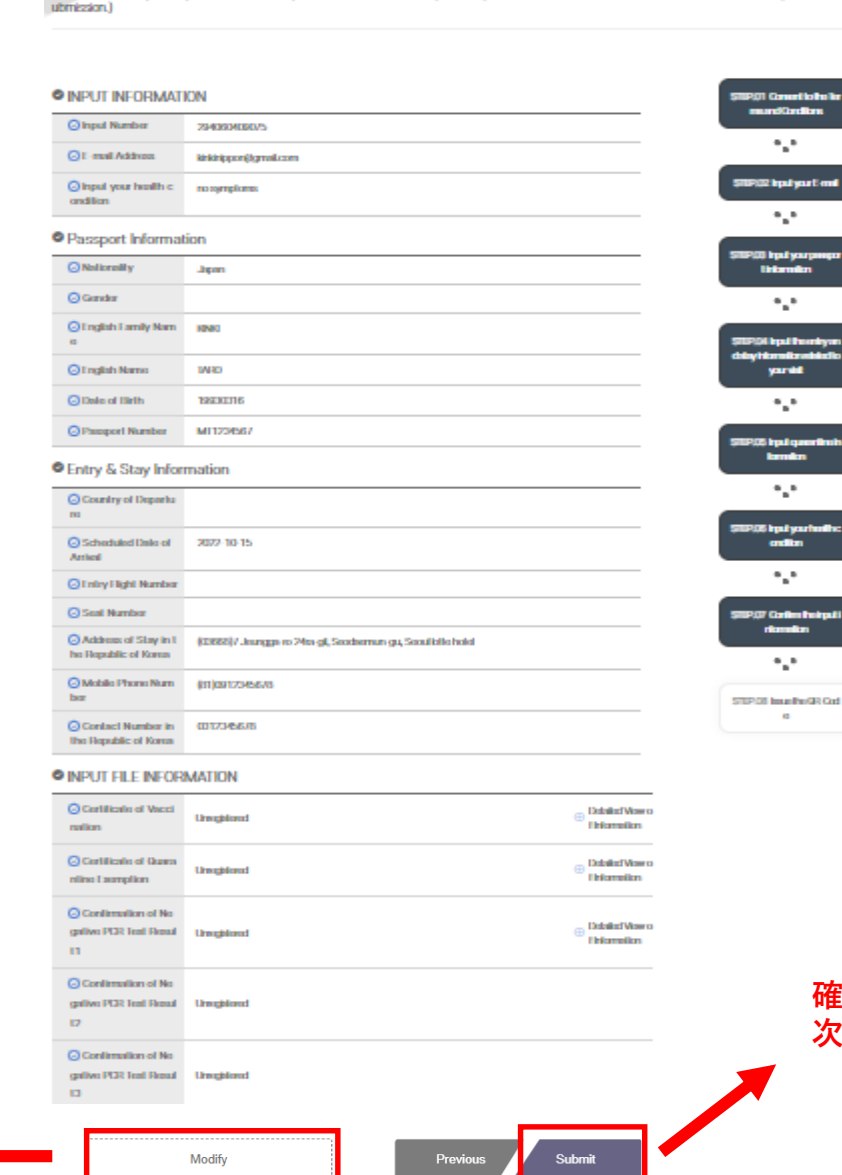

Final continuation shall be completed for the input contents. If you wish to change any information, please select [Modify].

(Please note that you may continue to revise your information regarding your entry flight number, seat number, and health condition at any time after s

Confirmation of input information

**確認後、問題がなければクリックしてください。 次のページでQRコードが発行されます。**

Your input is complete. You can also check the QR code issued after completing the input by e-mail.

### **OINDI IT INFORMATION**

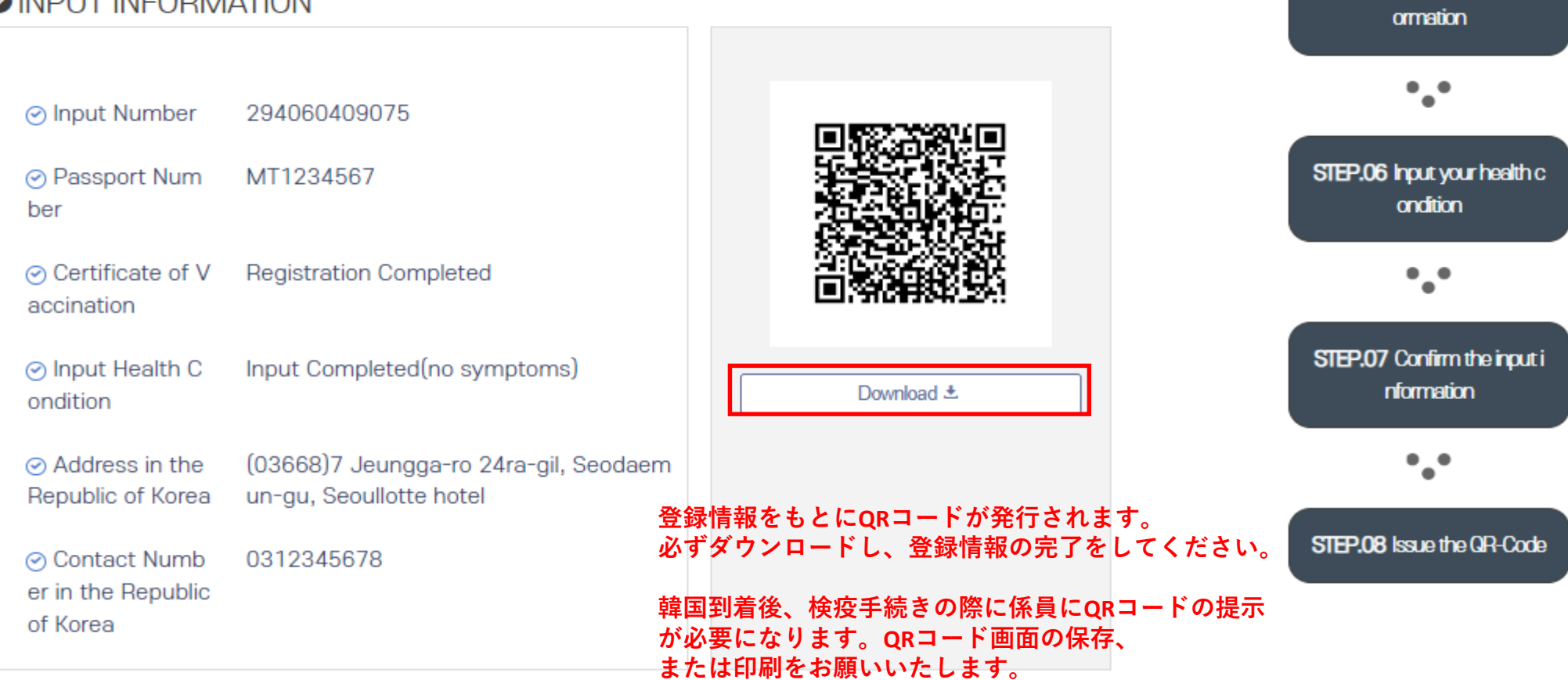

(i) Please print or save the groode when entering the country and submit it to the quarantine station.

 $\bullet\quad \bullet$ 

STEP.05 Input quarantine inf